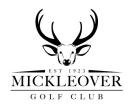

## Golf Club Web Site and On-Line Tee Booking System

(Updated 10/07/2020)

Mickleover Golf Club web site address is www.mickleovergolfclub.co.uk

To access the club web site and the BRS tee booking system you will need to register with both sites. Tee bookings can however still be made on the clubhouse touch-screen terminal or by telephone to the Pro's shop WITHOUT registering, or for those members without a computer.

If you are currently registered with "HowDidiDo" you can log in to the golf club web site using your email address and "HowDidiDo" password (for access to "HowDiDido" see below).

Alternatively, please register as a new user – instructions below.

Important – you will NOT be able to register as a new user unless the club has your email address recorded on the membership system at the club (a message shows "email address not recognised"). In this instance contact the Secretary with your email address as soon as possible.

Members sharing a household will need to have different email addresses, otherwise only 1 registration is possible.

To register with the club web site and the CLUB V1 member's hub, click the "member's hub" tab on the top right hand side of the home page (or just "log in if already registered) followed by the "passport registration" tab. You will be asked for your email address to select a password, followed by confirmation of your address and membership category. You will then receive an email confirming registration and asking you to activate your account, which you must do before you can access the member's section of the web site.

The Club V1 member's hub gives you access to club news, membership and bar account information, handicap and competition information and the tee booking system.

To register with the on-line tee booking system, click the members' booking tab on the right - hand side of the home page of the web site. Click the "sign up" tab and enter your user number and selected password, complete the details requested and registration should be confirmed. You will be able to access the booking system once your registration has been authorised by the club. Alternatively you can access the BRS web site directly using the following link: <a href="https://members.brsgolf.com/mickleover/login">https://members.brsgolf.com/mickleover/login</a>

Click "book a tee time" then access the casual booking or competitions page and proceed to book tee times from there.

If using the clubhouse touch-screen terminal, logging in can be done using your "user number" or touching your member's card on the reader on the right of the screen.

This terminal will be available for use at all times during clubhouse opening hours.

## **New Mobile/Tablet Apps**

In addition to accessing the MGC web site and booking system via their web sites, there are also 3 new very useful apps available on IOS (Apple) or Playstore (Android). These are as follows: **ClubV1 app** – once registered this links into the MGC web site and personal information can be accessed such as subscription and bar card balances.

**BRS Golf app** - this is a mobile/tablet version of the on-line tee booking system. Access is via user number/password. Please note that you need to register on the BRS web site before you can use the app.

"HowDidiDo" app – this will allow you to receive email results of competitions, track your handicap performance and enter your scores after after playing in a competition. You can register within the app or at <a href="www.HowDidiDo.com">www.HowDidiDo.com</a> using the same email address and password that you used to register with the MGC web site.

## MGC On-Line Booking Procedures & Guidelines (BRS Golf)

For every tee booking which is made, for both casual and competition golf, an automatic email confirmation is sent out to each person in the group at that tee time. Emails are also sent out when cancellations are made.

Casual booking times will be available 14 days & 4 hours in advance (i.e. at 8pm the evening 14 days prior) and can be made either on-line, from the clubhouse touch-screen pc, which will be available at all times during clubhouse opening hours, or by telephoning the Pro. Visitors can book tee times 7 days in advance.

Members can book 1, 2, 3 or 4 players (max). There is a facility to block out the other spaces in a tee time for those wishing to play in, for example, a 2-ball or 3-ball, by using the "reserved" tab.

The booking system is required for booking tee times between 7am-7pm weekdays (6pm weekends). Outside these times just turn up and play.

## **Competitions**

On-line competition booking will apply to Men's, Ladies and Mixed competitions. Junior competitions and social events will continue as previously with starting sheets posted on the notice boards. Please note that competition entry must be in the reserved competition slots – competition play outside these slots is not permitted.

**Men's Competitions** - Time sheets for Saturday competitions (& any the following week) will become "live" on the Thursday 10 days in advance at 8pm "on-line". Cancelling a tee booking for a competition can be done up to 8pm the evening before the competition. After this time, you MUST telephone the Pro to cancel the booking.

There is a "waiting list" facility on the competition booking page, where you can select the time, or range of times you wish to play. If a space becomes available in that time range, names are moved into the space in waiting list order and an email confirmation is sent out confirming the tee time so keep an eye on your emails if you have used the waiting list.

**Ladies Competitions** – Time sheets will become "live" 3 weeks prior to the competition date.

For both Men's and Ladies competitions members can book in **2 players only** (4 players in better-balls, team events etc.). An email confirmation is sent to all players who are booked in.

The System allows every booking transaction to be analysed, and also has the facility to exclude individuals from booking competition tee times. The Match & Handicap Committee reserves the right to use this exclusion facility against any member found abusing the System, or for failing to show up for their starting time without notification.

The clubhouse terminal used to enter competition scores if the HowDidiDo mobile score entry app has not been used. The default screen offers the option of entering the score entry **or** accessing the tee booking system.